# **FUNCIÓN REAL DE VARIABLE REAL PRELIMINARES TEÓRICOS**

# **DEFINICIÓN DE FUNCIONES**

## **Funciones Elementales**

Algunas funciones elementales vienen predefinidas por el programa

```
⇒ Funciones Trigonométricas
```
**Sin**  $\pi$  $\frac{1}{3}$ 

 $\sqrt{3}$  $\overline{2}$ 

**Cos**  $\pi$  $\frac{1}{3}$ 1  $\frac{1}{2}$ 

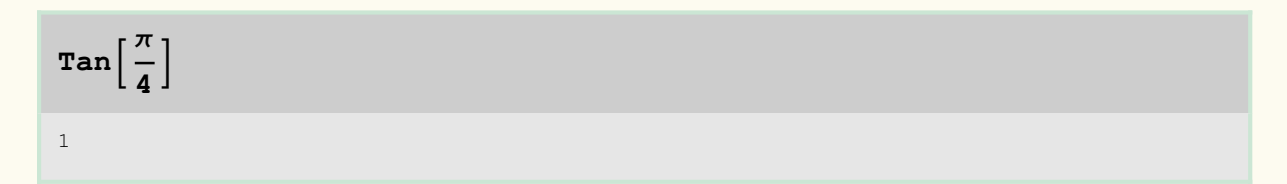

$$
\arcsin\left[\frac{\sqrt{3}}{2}\right]
$$

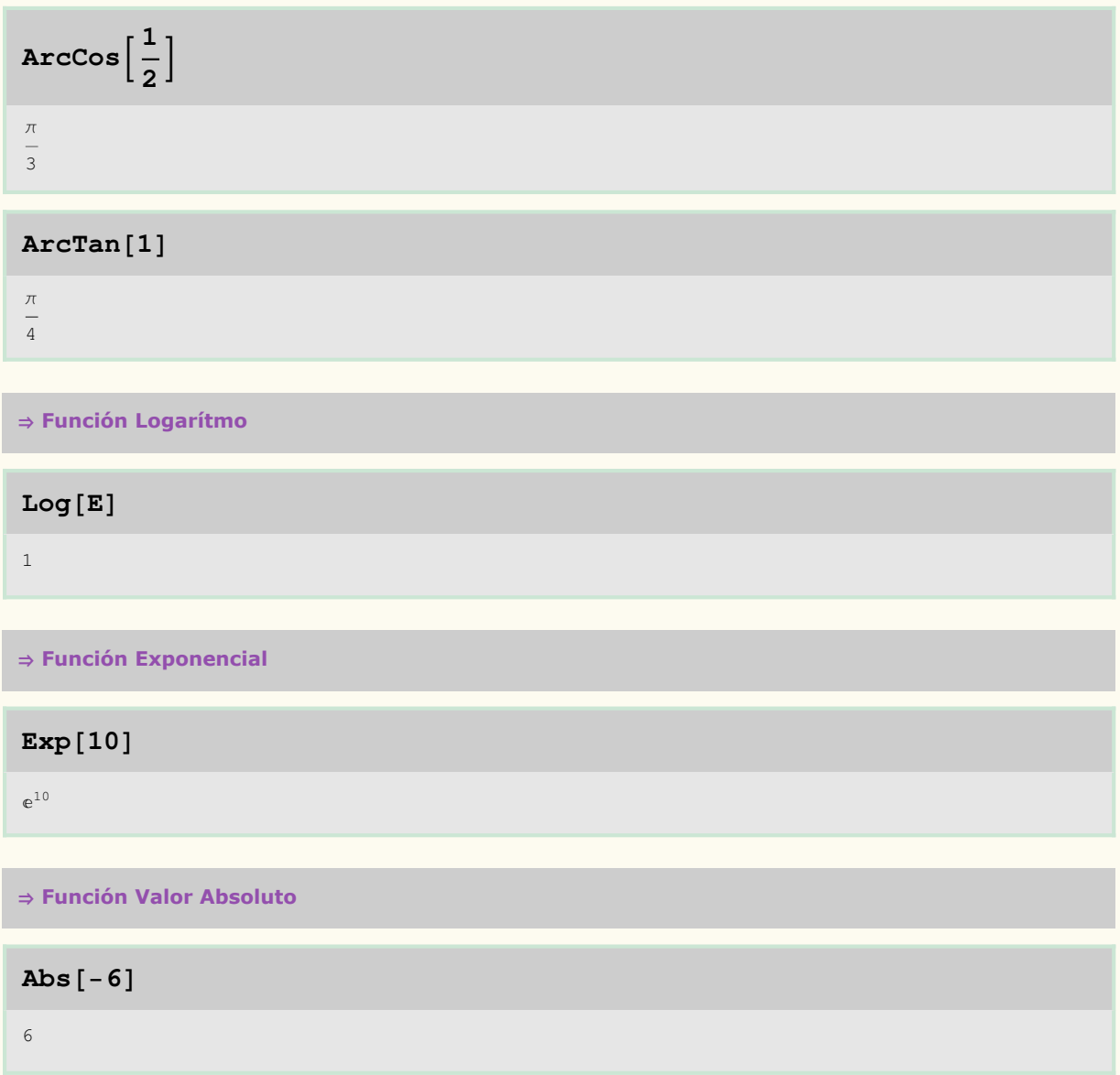

## **Funciones definidas por el usuario**

Para definir una función nueva basta con asignarle un nombre y especificar sus variables entre corchetes

$$
f[x_{-}] = 3 x^2 + 5
$$

 $5 + 3 x^2$ 

$$
g[x_{y}, y_{y}] = \frac{x^2 - y^3}{xy}
$$

Evaluación de la función **f2** 17 **g1, 2**  $\frac{1}{1}$ 7

## **Funciones definidas a trozos**

Una función a trozos se puede definir de dos formas diferentes: utilizando el comando If o el comando Which

#### $\Rightarrow$  If [condición, acción1, acción2]

Si la condición es verdadera realiza la acción1 y si es falsa la acción2

 $\mathbf{a} \mathbf{b} \mathbf{s} [\mathbf{x}_\_] = \mathbf{If} [\mathbf{x} < 0, -\mathbf{x}, \mathbf{x}]$ 

If  $[x < 0, -x, x]$ 

#### **abs2**

2

2

#### abs [-2]

2

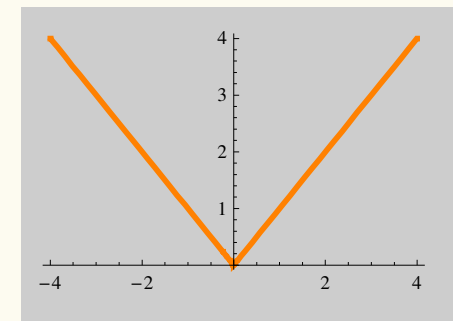

 $\Rightarrow$  Which [condición1,acción1,condición2,acción2, ......,condiciónn,acciónn]

Evalúa cada condición realizando la acción asociada a la condición verdadera

$$
h[x_]
$$
 = Which  $[x < 0, x + 2, x = 0, 1, x > 0, x^2]$ 

Which  $x < 0$ ,  $x + 2$ ,  $x = 0$ , 1,  $x > 0$ ,  $x^2$ 

```
h-
5, h0, h3
```
 $\{-3, 1, 9\}$ 

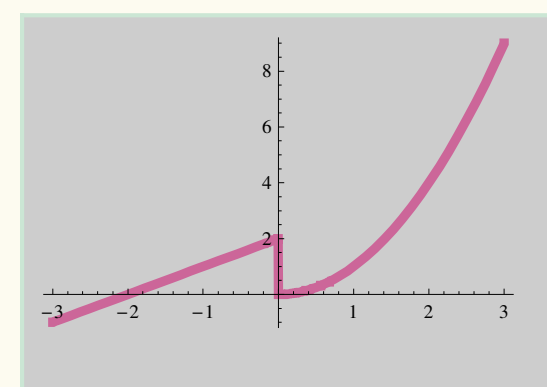

## **Funciones definidas por puntos**

Basta con definir cada uno de los puntos que forman la función

```
punto1  -
1, 2; punto2  5, -
2; punto3  3, 3; punto4  2, -
3;
todos  punto1, punto2, punto3, punto4
```
 ${(-1, 2), (5, -2), (3, 3), (2, -3)}$ 

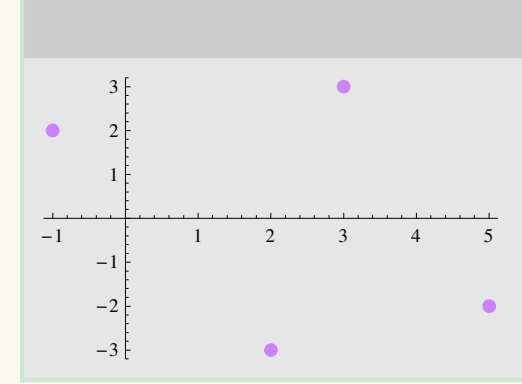

## **OPERACIONES CON FUNCIONES**

### **Función Suma**

**f[x\_]=x^2; g[x\_]=2\*Sin[x];**

 $f[x] + g[x]$  $f[x] - g[x]$ 

 $x^2 + 2 \sin[x]$ 

 $x^2 - 2 \sin[x]$ 

## **Función Producto**

**f[x\_]=x^2; g[x\_]=2\*Sin[x];**

 $f[x] * g[x]$ 

 $2 x<sup>2</sup> Sin[x]$ 

## **Función Cociente**

**f[x\_]=x^2; g[x\_]=2\*Sin[x];**

 $f[x]/g[x]$ 

1  $\frac{1}{2}$  x<sup>2</sup> Csc[x]

## **Composición de funciones**

**f[x\_]=x^2; g[x\_]=2\*Sin[x];**

**fgx**

 $4 \sin[x]^2$ 

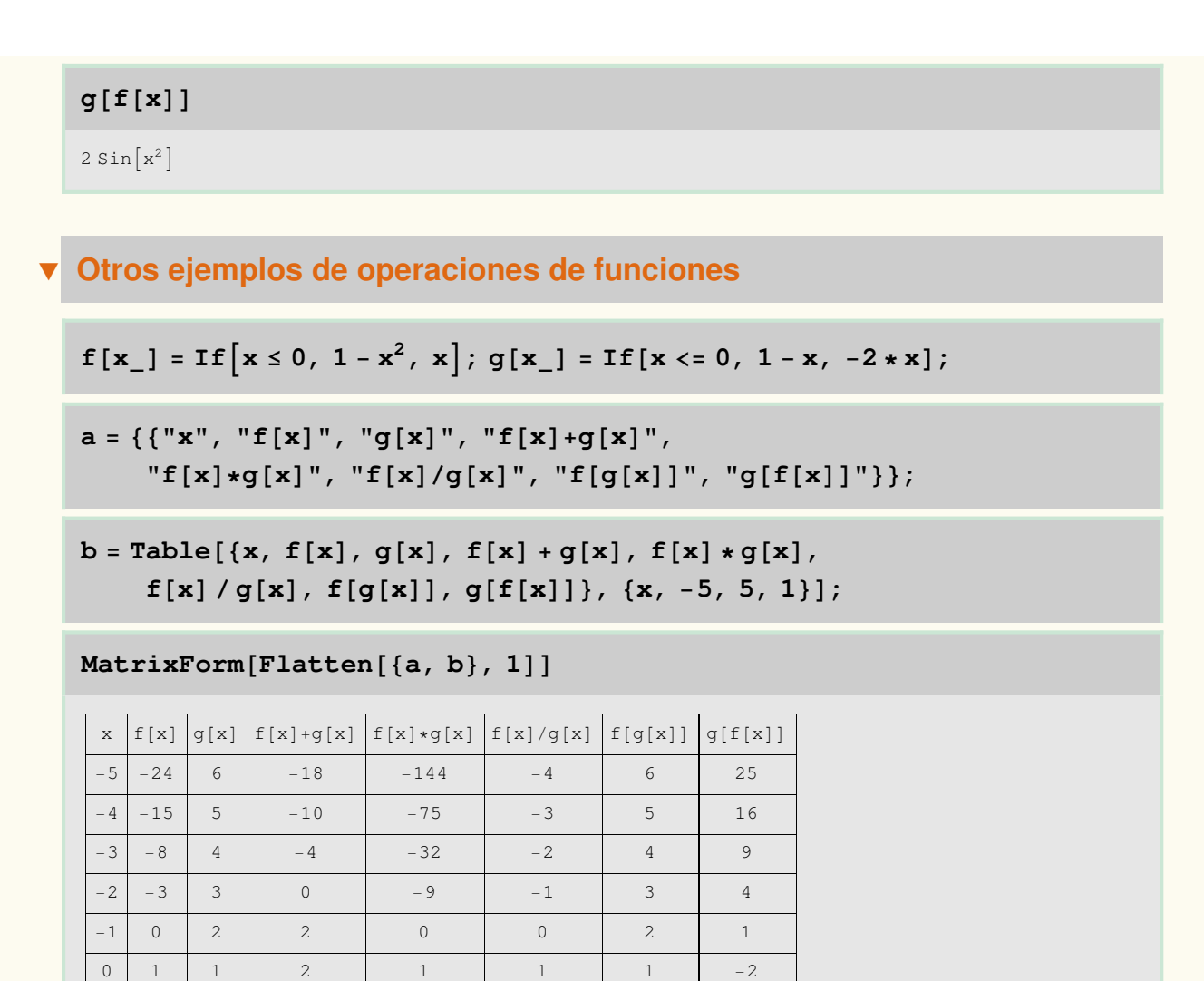

## 5 5 10 5 50  $\frac{1}{2}$  $-99$   $-10$

 $\frac{1}{2}$ 

 $\frac{1}{2}$ 

 $\frac{1}{2}$ 

 $\frac{1}{2}$ 

 $-3$   $-2$ 

 $-15$   $-4$ 

 $-35$   $-6$ 

 $-63$   $-8$ 

 $1 \mid 1 \mid -2 \mid -1 \mid -2 \mid -1$ 

 $2 \mid 2 \mid -4 \mid -2 \mid -8 \mid -8 \mid -$ 

 $3 \mid 3 \mid -6 \mid -3 \mid -18 \mid -18 \mid -18$ 

 $4 \mid 4 \mid -8 \mid -4 \mid -32 \mid -$ 

## **REPRESENTACIÓN GRÁFICA DE FUNCIONES EXPLÍCITAS**

### **Función Plot**

Se puede dibujar una única función explícita o varias sobre los mismos ejes

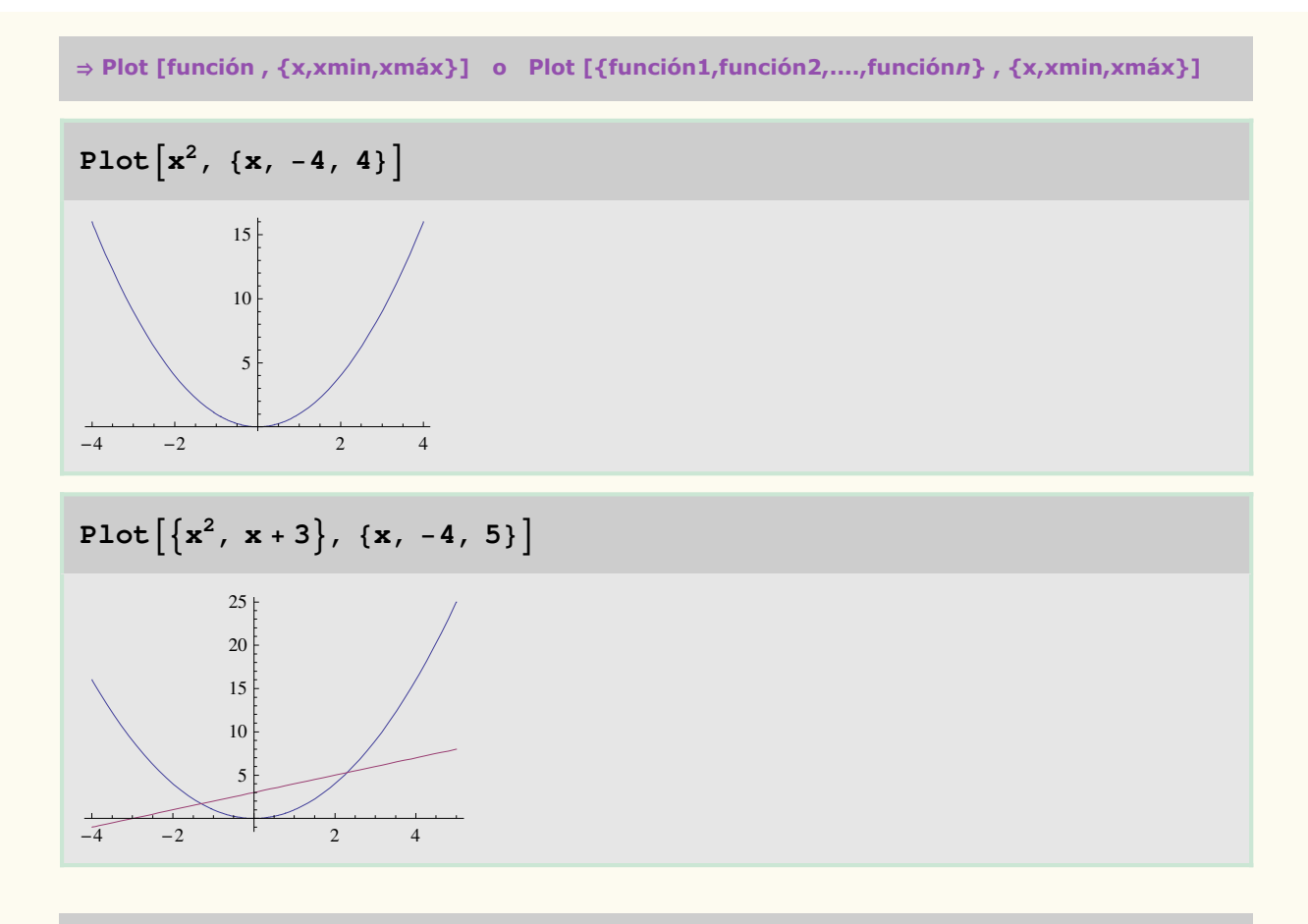

### **Algunas opciones a utilizar con la función Plot**

A la función Plot se le pueden añadir algunas opciones para cambiar las características que presenta por defecto: color, grosor, ...

Las distintas opciones que se utilicen deben de separarse por comas.

 $\Rightarrow$  Axes  $\rightarrow$  False

Elimina los ejes del gráfico

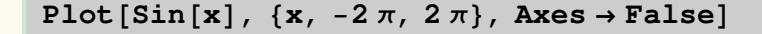

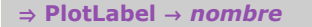

Escribe el nombre indicado encima del gráfico

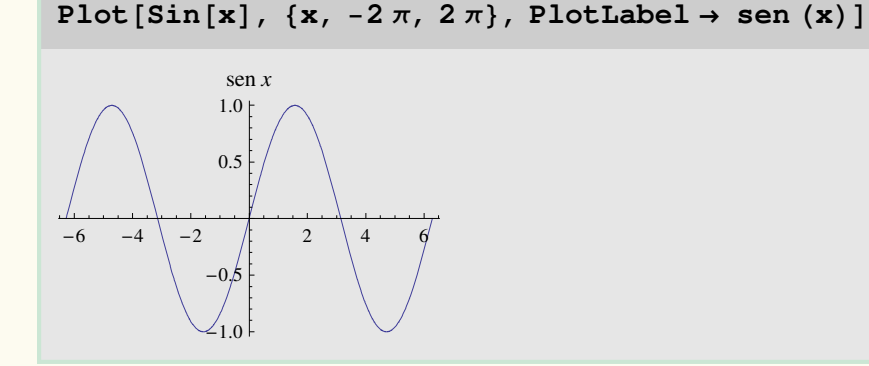

 $\Rightarrow$  AspectRatio  $\rightarrow$  Automatic

Determina la proporción entre la altura y la anchura del gráfico

#### $Plot[Sin[x], {x, -2\pi, 2\pi},$  **AspectRatio**  $\rightarrow$  **Automatic**

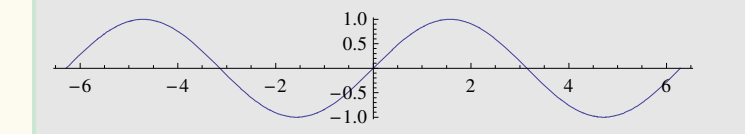

 $\Rightarrow$  Frame  $\rightarrow$  True

Enmarca el gráfico

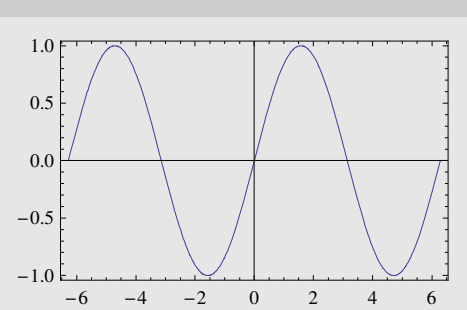

#### $Plot[Sin[x], {x, -2\pi, 2\pi},$   $Trame \rightarrow True]$

 $\Rightarrow$  PlotStyle  $\rightarrow$  color

Dibuja la función en el color que se le indique

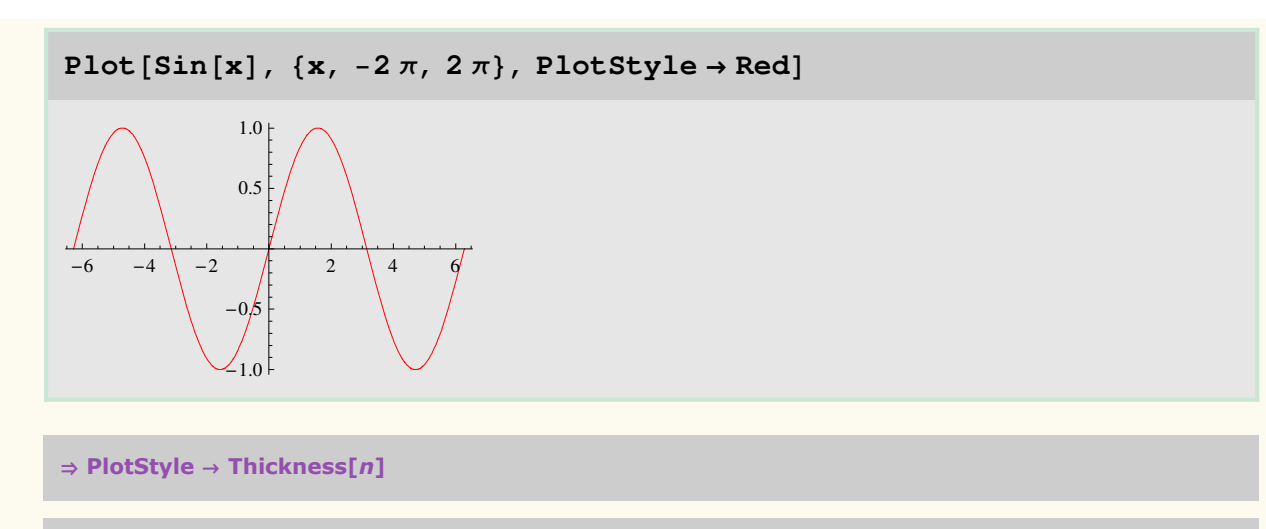

Dibuja la función con grosor variando éste según el valor *n* que se le indique

```
Plot[Sin[x], {x, -2\pi, 2\pi}, 2\pi], PlotStyle \rightarrow Thickness[0.02]]
```
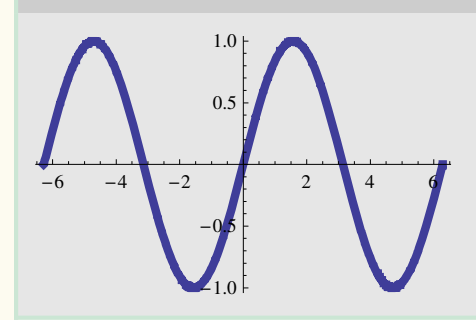

 $Plot[Sin[x], {x, -2\pi, 2\pi}, 2\pi]$ ,  $PlotStyle \rightarrow {Yellow, Thickness[0.02]}]$ 

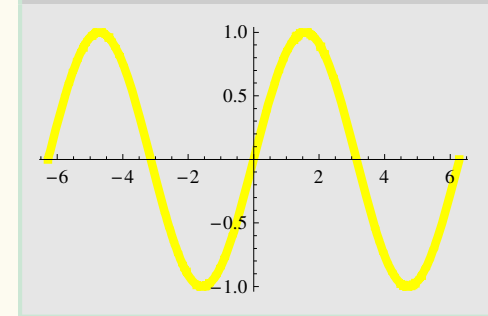

 $\Rightarrow$  PlotStyle  $\rightarrow$  Dashing[n]

Dibuja la función con trazo discontinuo, dependiendo el tamaño de trazo del valor *n* indicado

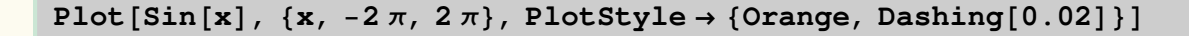

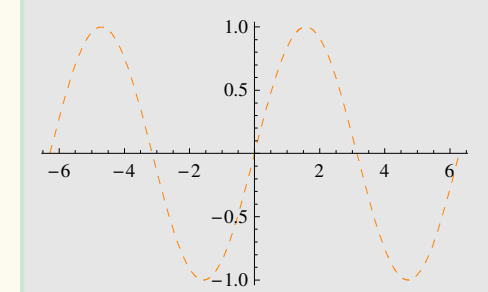

 $\Rightarrow$  PlotRange  $\rightarrow$  {ymin,ymax}

Dibuja la función en el rango de la ordenada que se le indique

```
Plot[Sin[x], {x, -2\pi, 2\pi}, PlotRange \rightarrow {0, 1}]-6 -4 -2 0 2 4 6
             0.2
             0.4
             0.6
             0.8
             1.0
```
 $\Rightarrow$  Background  $\rightarrow$  color

Colorea el fondo del gráfico en el color que se le indique

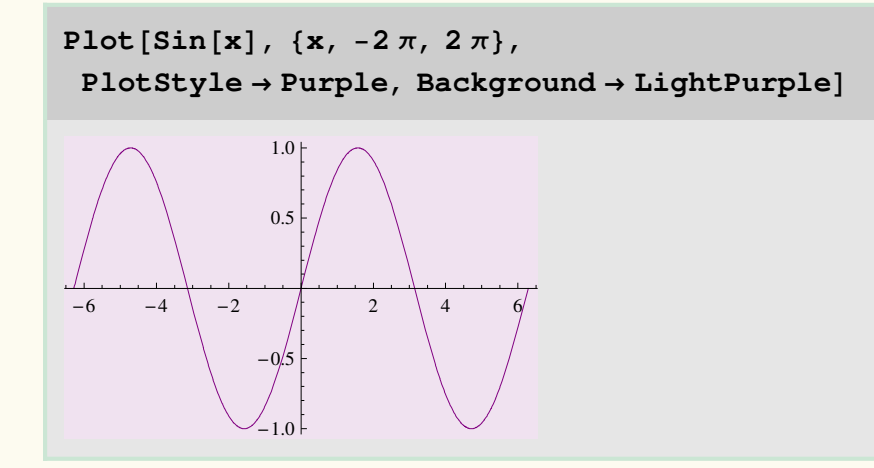

#### $\Rightarrow$  AxesLabel  $\rightarrow$  {nombre eje x,nombre eje y}

Escribe el nombre de los ejes

 $Plot[Sin[x], {x, -2\pi, 2\pi},$  **AxesLabel**  $\rightarrow$  {abscisa, ordenada}]

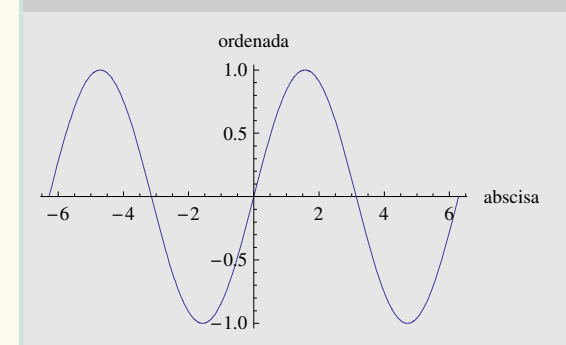

 $\Rightarrow$  Filling  $\rightarrow$  (Axis/Bottom/Top)

Colorea el hueco desde la función hasta los ejes, hacia abajo o hacia arriba

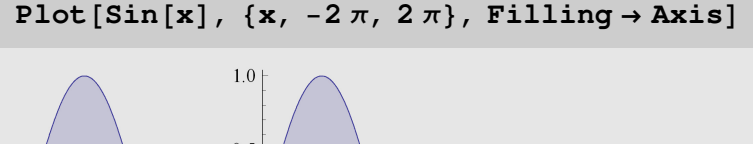

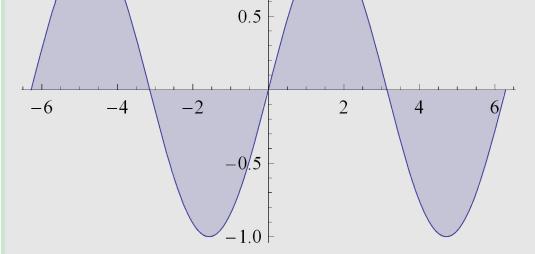

#### $Plot[Sin[x], {x, -2\pi, 2\pi}, Tr{Diff11} \rightarrow Bottom]$

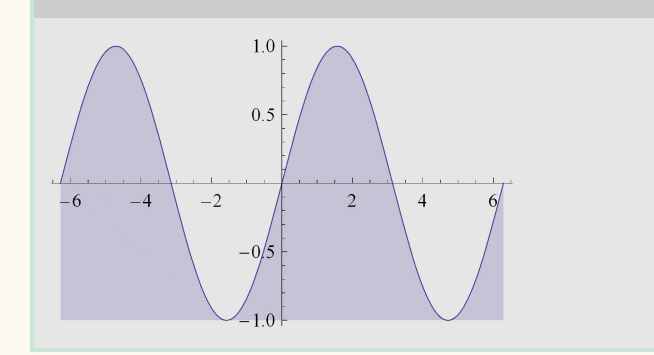

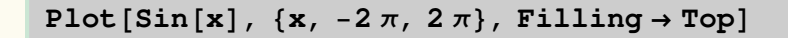

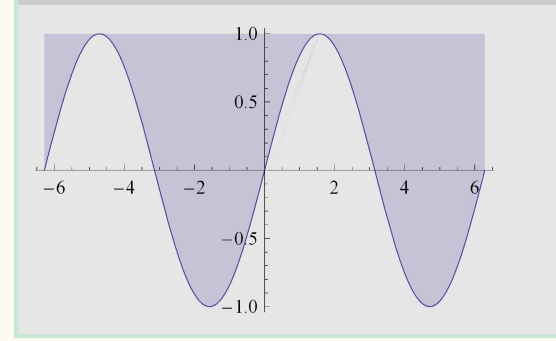

 $\Rightarrow$  Filling  $\rightarrow \{n1 \rightarrow \{n2\}\}\$ 

Colorea el espacio entre las funciones indicadas

#### $Plot[\{Sin[x], Cos[x]\}, \{x, 0, 2\pi\},$  **Filling**  $\rightarrow$  {1  $\rightarrow$  {2}}]

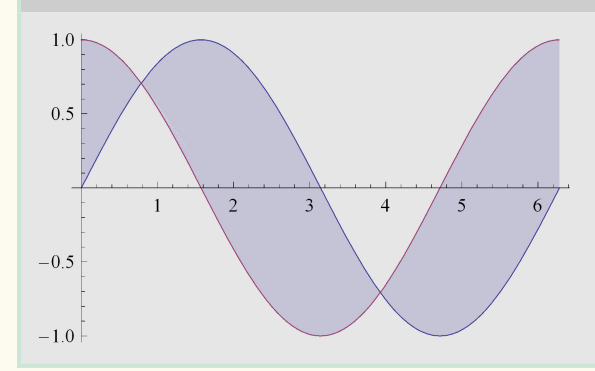

## **REPRESENTACIÓN GRÁFICA DE FUNCIONES IMPLÍCITAS**

### **Función ContourPlot**

Se puede dibujar una única función implícita o varias sobre los mismos ejes

⇒ ContourPlot [ {función1,función2,....,funciónn} , {x,xmin,xmáx} , {y,ymin,ymáx} ]

```
ContourPlot\begin{bmatrix} x^2 + y^2 = 2x, & x - 1, & 3 \end{bmatrix}, \begin{bmatrix} y, & -2, & 2 \end{bmatrix}
```
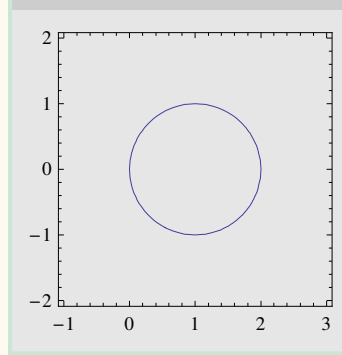

ContourPlot  $\left[\left\{\mathbf{x}^4+\mathbf{y}^3=3, \ \mathbf{x}^2-\mathbf{y}^2=5 \ \mathbf{x}^4 \ \mathbf{y}^2\right\}, \ \{\mathbf{x}, \ -3, \ 3\}, \ \{\mathbf{y}, \ -2, \ 2\}\right]$ 

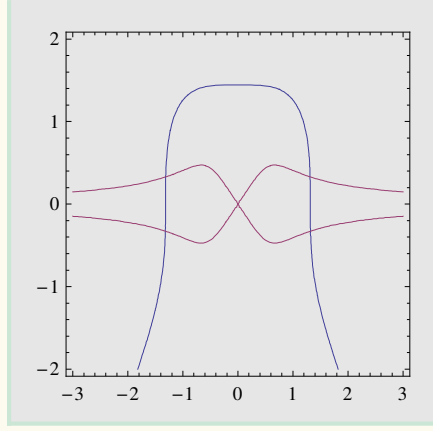

### **Ejemplos de opciones a utilizar con la función ContourPlot**

Algunas de las opciones que se pueden añadir a la función Plot para cambiar su especificación por defecto, también se pueden añadir a la función ContourPlot

**ContourPlot** $\left[\left\{\mathbf{x}^4 + \mathbf{y}^3 = 3, \ \mathbf{x}^2 - \mathbf{y}^2 = 5 \ \mathbf{x}^4 \ \mathbf{y}^2\right\}, \ \left\{\mathbf{x}, -3, 3\right\},\$ **y,** -**2, 2, PlotLabel funciones implicitas, AspectRatio Automatic, Background LightGray**

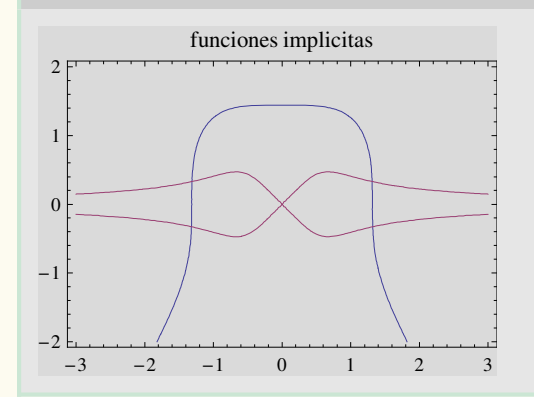

La opción PlotStyle hay que adaptarla para la instrucción ContourPlot mediante **ContourStyle** 

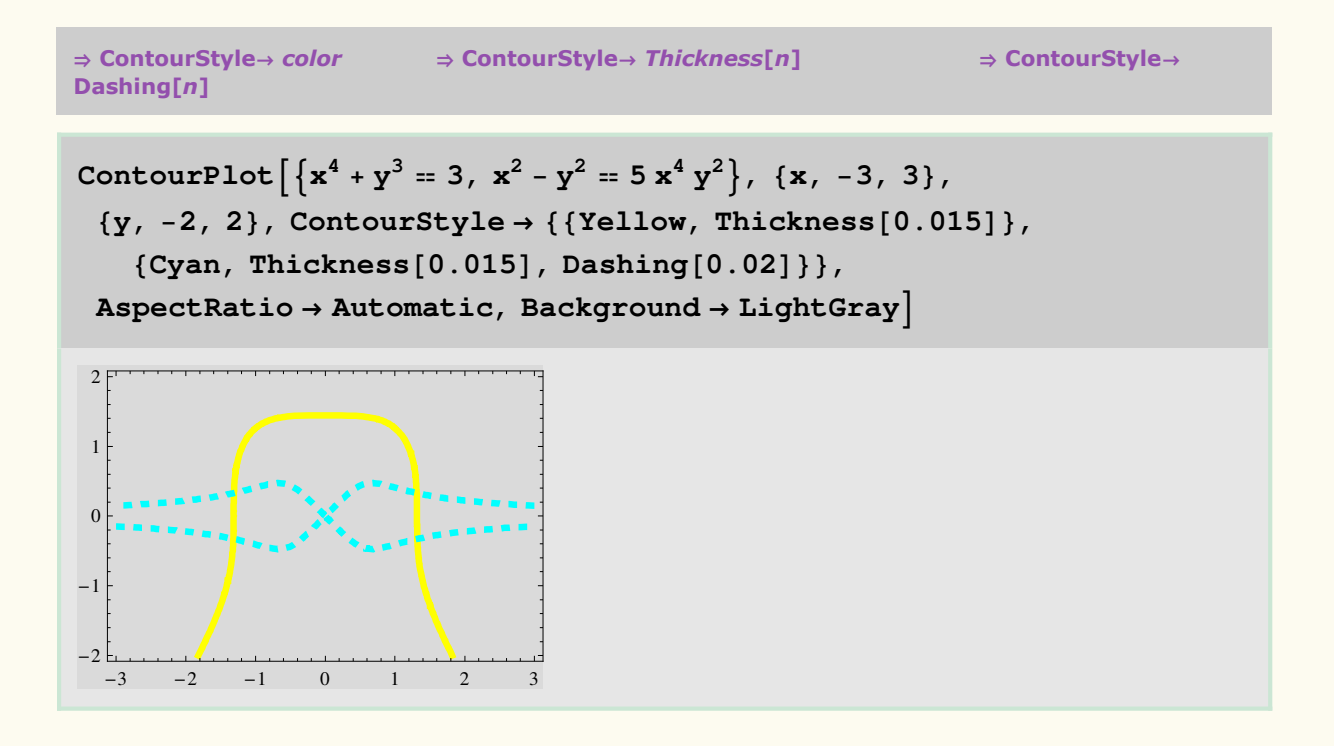

## **REPRESENTACIÓN GRÁFICA DE FUNCIONES DEFINIDAS POR PUNTOS**

### **Función ListPlot**

Se puede dibujar una función definida por puntos, especificando las coordenadas de los mismos

```
\Rightarrow ListPlot [{x1,y1}, {x2,y2},...., {xn,yn}]
```
**punto1** -**1, 2; punto2 5,** -**2; punto3 3, 3; punto4 2,** -**3; todos punto1, punto2, punto3, punto4**

 ${(-1, 2), (5, -2), (3, 3), (2, -3)}$ 

#### ListPlot<sup>[todos]</sup>

 $-1$   $1$  2 3 4 5  $-3$  $-2$  $-1$ 1  $2<sup>1</sup>$ 3

#### **Algunas opciones a utilizar con la función ListPlot**

A la función ListPlot se le pueden añadir algunas opciones que dibujen con diferente tamaño o grosor los puntos o que unan los mismos formando una gráfica contínua

```
\Rightarrow PlotStyle \rightarrow colo
                                      \bm{r} \rightarrow \bm{\mathrm{Plot} \textbf{Style}} \rightarrow \bm{\mathrm{Point} \textbf{Size} \left[n\right]}
```
Dibuja los puntos en el color indicado Dibuja los puntos según el grosor indicado en *n*

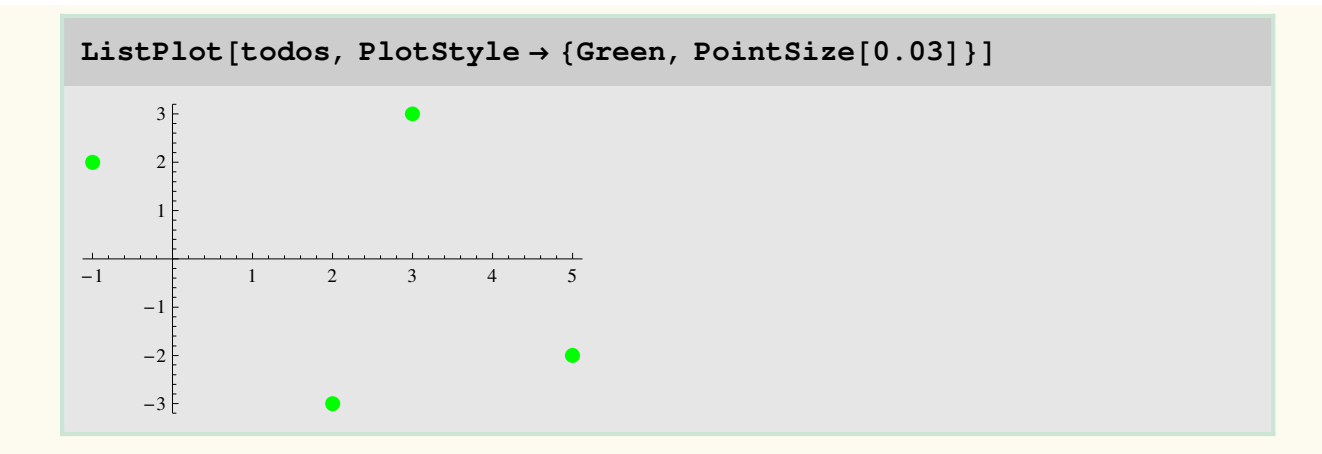

 $\Rightarrow$  Joined  $\rightarrow$  True

Une mediante rectas los puntos indicados, siguiendo el orden en el que se han definido

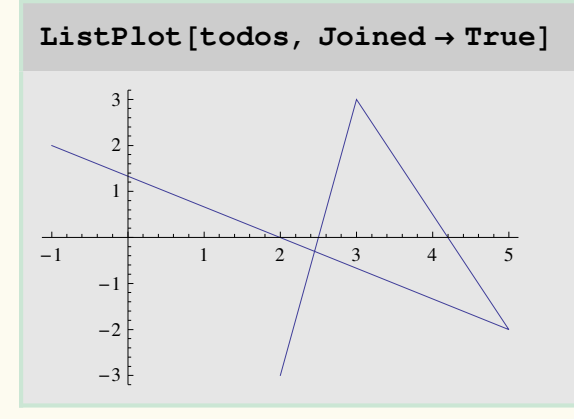

## **COMBINACIÓN DE GRÁFICOS**

## **Función Show**

Se puede mostrar varios gráficos combinados, si esos gráficos están previamente dibujados

 $\Rightarrow$  Show [gráfico1,gráfico2,...]

También se pueden incluir algunas opciones para cambiar el aspecto de los gráficos anteriormente dibujados

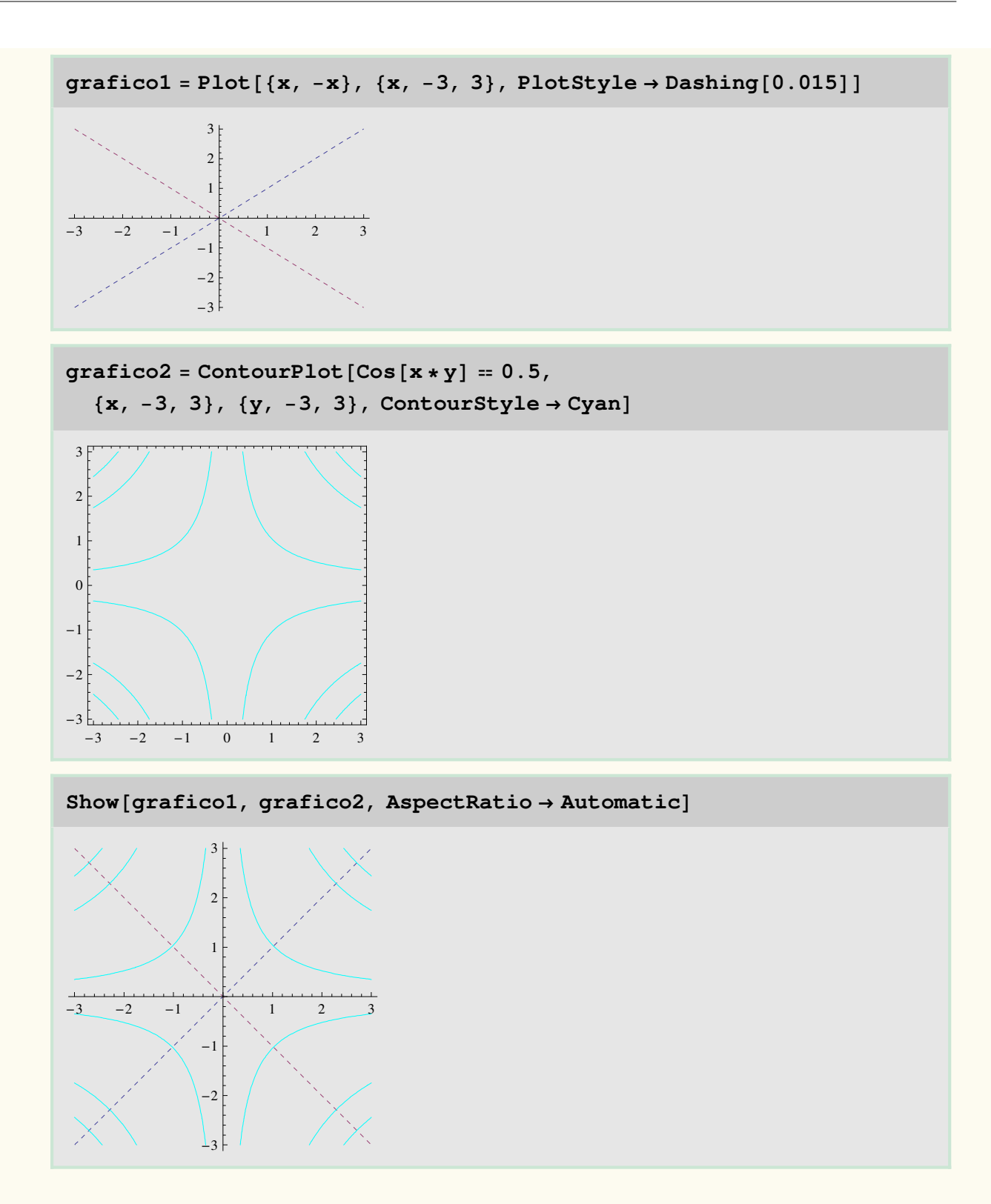

## **MATRICES DE GRAFICOS**

### **Función GaphicsGrid**

Se puede dibujar una matriz de gráficos, si esos gráficos están previamente dibujados

 $\Rightarrow$  GraphicsGrid [{gráfico11,gráfico12,...},{grafico21,gráfico22,...},...}]

Si se especifica la opción Frame → True, se añade un marco a la matriz de gráficos

```
a  PlotSinx, x, -
2 Pi, 2 Pi, PlotLabel  seno
```
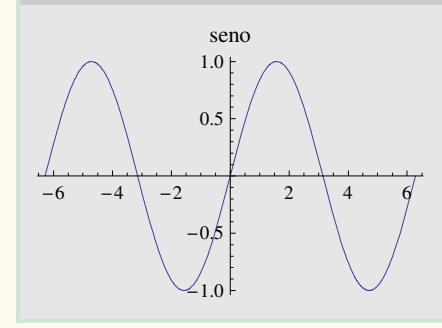

**b PlotCosx, x,** -**2 Pi, 2 Pi, PlotLabel coseno**

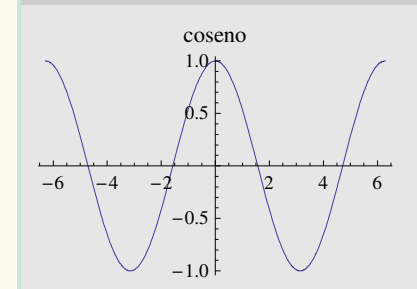

#### **c PlotTanx, x,** -**Pi, Pi, PlotLabel tangente**

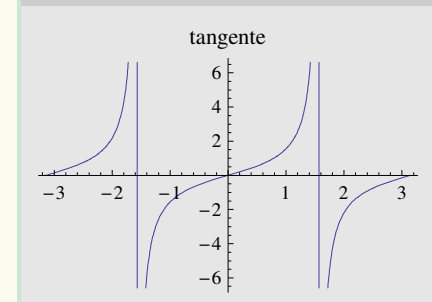

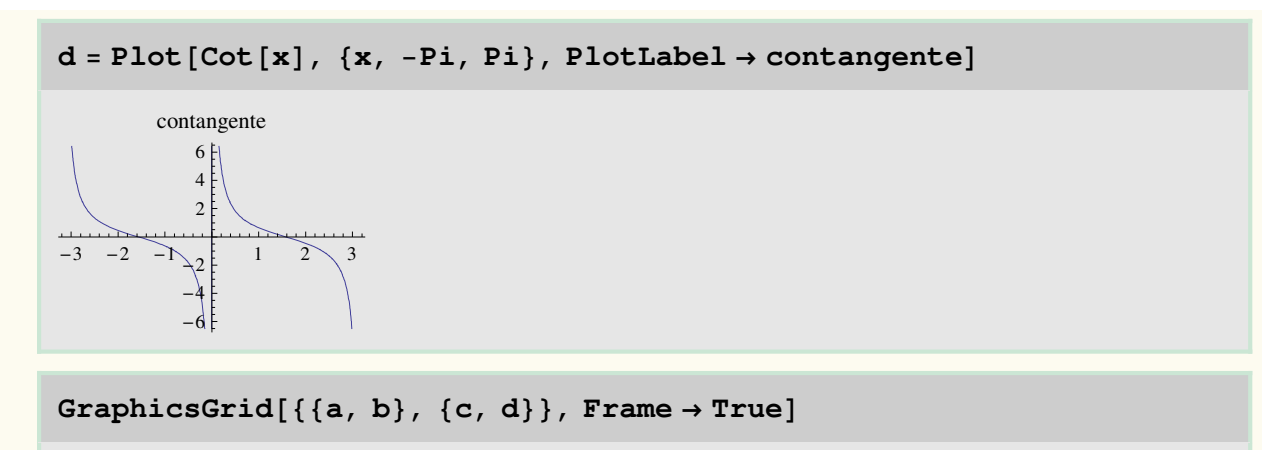

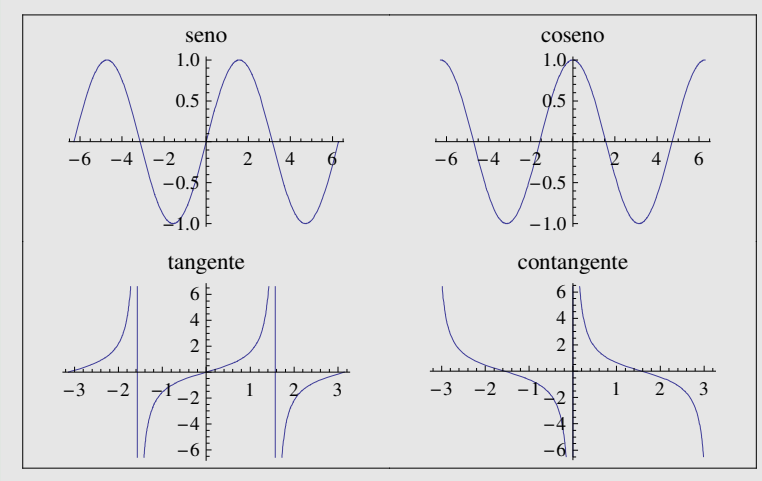